# Distributed Computing: Introduction to Condor

David Schultz, Kevin Meagher 8 June 2021 IceCube Bootcamp

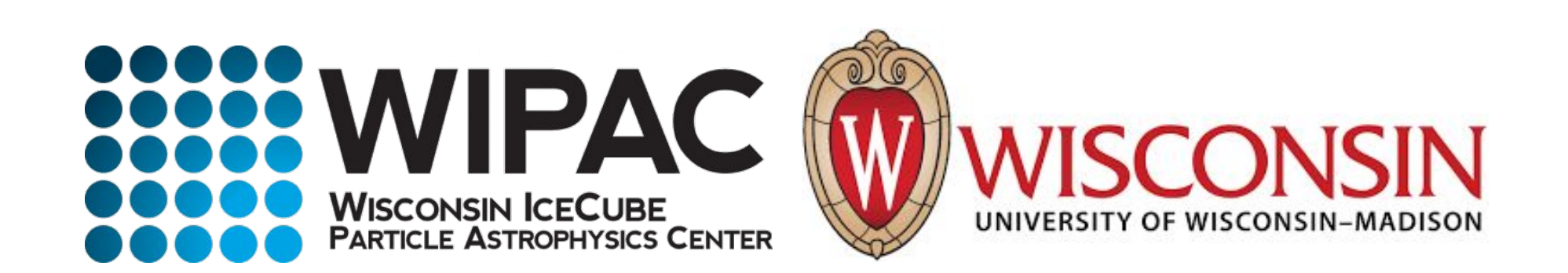

# Distributed Computing

- In order to meet IceCube's processing requirements it is often necessary to use computing clusters
- Processing IceCube data is often "Embarrassingly Parallel": Each event can be processed independently of every other event
- Processing is done in parallel by sending out jobs to a cluster of computers that independently process data

# Condor Cluster

- IceCube has an HTCondor computer cluster referred to as NPX located at the UW-Madison computing computing center
- Condor is the software that manages which job gets sent to which computer: [htcondor.readthedocs.io](https://htcondor.readthedocs.io/en/latest/)
- ~7600 HT CPU cores
- $\bullet$  ~400 GPUs
- Use submit.icecube.wisc.edu to submit your jobs to NPX

mylaptop ~ \$ ssh pub.icecube.wisc.edu

pub1 ~ \$ ssh submit.icecube.wisc.edu

## submitter.icecube.wisc.edu

submitter ~ \$ pwd /home/kmeagher

```
submitter ~ $ ls /data/
```
ana exp sim user wipac

```
submitter ~ $ ls /cvmfs/icecube.opensciencegrid.org/
buildall.sh data distrib iceprod py2-v1 py2-v2 py2-v3
py2-v3_early_access README setup.sh standard
```

```
submitter ~ $ mkdir /scratch/kmeagher
```
# Simple job script

- Use the provided scratch space.
- Logfiles in network filesystems (/home, /data/user) can generate instability in Condor.
- keep your job logfiles in local disk (typically /scratch)

```
submitter ~ $ mkdir /scratch/gmerino/; cd /scratch/gmerino/
submitter ~ $ wget http://icecube.wisc.edu/~gmerino/bootcamp/job.sh 
submitter \sim $ cat job.sh
#!/bin/bash
printf "Start time: "; /bin/date
printf "Job is running on node: "; /bin/hostname
printf "Job running as user: "; /usr/bin/id
printf "Job is running in directory: "; /bin/pwd
echo "Working hard..."
sleep $1
echo "Job complete!"
submitter \sim $ chmod +x job.sh
submitter \sim $ ./job.sh 5
```

```
submitter \sim $ cat job sub
```

```
executable = job.sh
```
arguments = 10

log = job.log

```
output = job.out
```

```
error = joberr
```
request\_cpus = 1

```
request_memory = 100MB
```
request\_disk = 1GB

```
#request_gpus = 1
```
queue 1

- In order to submit a job to the cluster you need a job file
- Specify your executable and any command line arguments it requires
- Log: file created by condor to track job progress
- output/error: captures standard output and standard error
- Request the amount of CPU, memory, disk, and GPU
- Queue: keyword telling it to create 1 instance of the job

# Requesting Resources

- You must have some idea of how much of each resource your job will use (if you don't know measure it)
- If you do not specify resources, the default for the cluster will be used.
- The default amount will vary a lot from cluster to cluster
- Do not rely on defaults!
- It is import to request the appropriate amount of resources for your job:
	- Too little -> Your job will be killed if you go over on any resource
	- Too much -> You will wait too long because there will be fewer "job slots" matching your requirements

# Submitting and monitoring

## To submit a job give condor your submit file:

submitter  $\sim$  \$ condor submit job.sub

Submitting job(s).

1 job(s) submitted to cluster 12898721.

### To view your current running jobs:

submitter  $\sim$  \$ condor q -- Schedd: sub-1.icecube.wisc.edu : <128.104.255.232:9618?... @ 06/07/18 11:43:06 To monitor submitted jobs: condor\_q OWNER BATCH NAME SUBMITTED DONE RUN IDLE TOTAL JOB IDS gmerino ID: 101524801 6/7 11:43 \_ \_ \_ 1 1 101524801.0 Total for query: 1 jobs; 0 completed, 0 removed, 1 idle, 0 running, 0 held, 0 suspended Total for gmerino: 1 jobs; 0 completed, 0 removed, 1 idle, 0 running, 0 held, 0 suspended Total for all users: 1736 jobs; 0 completed, 0 removed, 1548 idle, 188 running, 0 held, 0 suspended

# Submitting and Monitoring

submitter  $\sim$  \$ condor\_q -nobatch -- Schedd: sub-1.icecube.wisc.edu : <128.104.255.232:9618?... @ 06/07/18 11:50:11 ID OWNER SUBMITTED RUN\_TIME ST PRI SIZE CMD 101524801.0 gmerino 6/7 11:49 0+00:00:00 I 0 0.0 job.sh 10

Jobs can be submitted in batches

Individual jobs in a batch are identified by the number after the dot: the Process ID

JobID = ClusterID.ProcId

NOTE: Use condor q -all if you want to see other user's jobs in the queue

# Submitting and monitoring

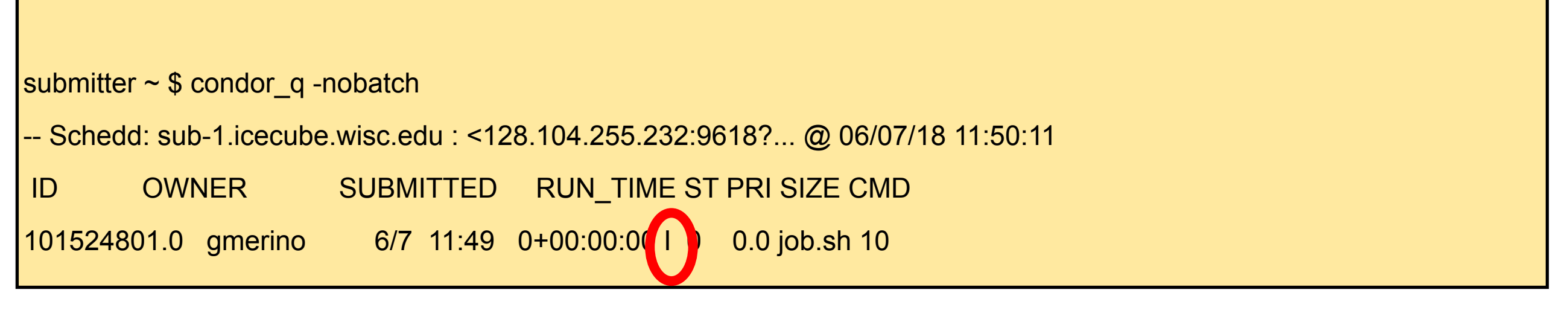

#### ST = status

Most Common Job status:

- Idle "I": Job has not started yet... waiting in queue
- Running "R": job is currently running
- Completed: If the job has completed, it will not appear in condor q
- Held "H": Stalled jobs. Something you need to fix

A job that goes on hold is interrupted (all progress is lost) and kept from running again. It remains in the queue in the "H" state.

# Held Jobs removed by email

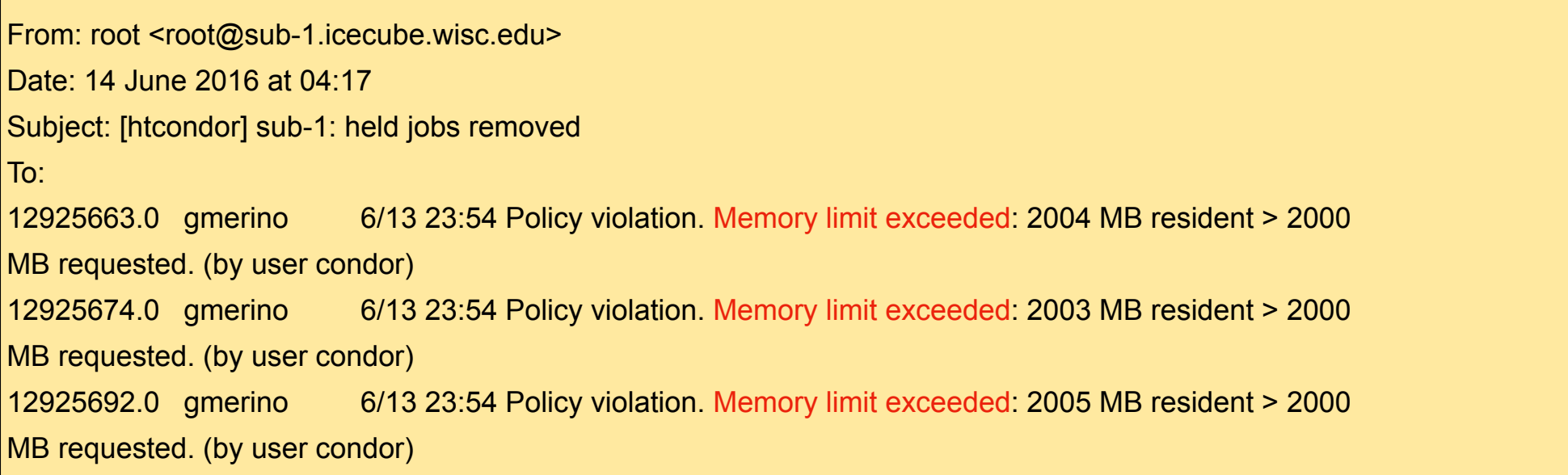

We periodically scan for held jobs in the queue, remove them and notify users via email.

Some other typical hold reasons ...

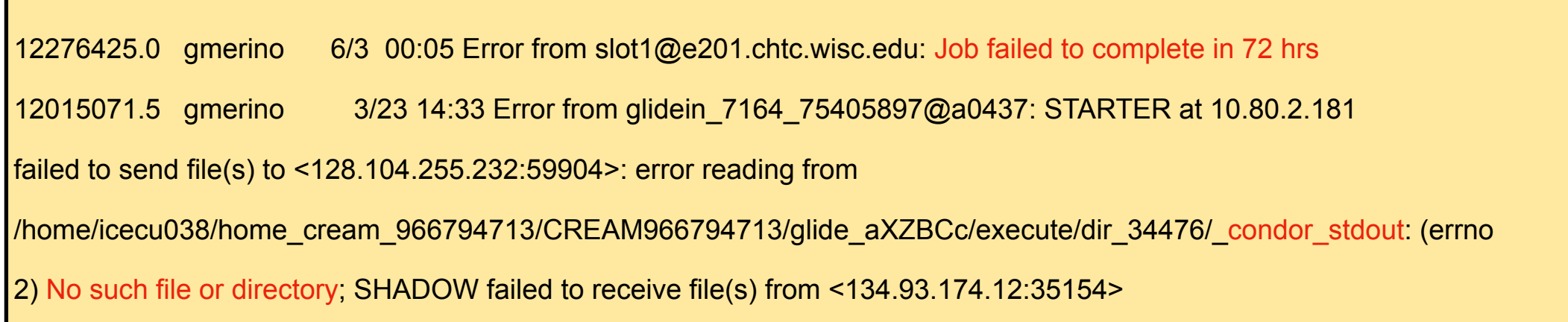

# Log File

submitter  $\sim$  \$ cat job.log 000 (12898721.000.000) 06/13 21:50:14 Job submitted from host: <128.104.255.232:58276?addrs=128.104.255.232-58276>

001 (12898721.000.000) 06/13 21:52:33 Job executing on host: <144.92.166.137:27680?addrs=144.92.166.137-27680>

006 (12898721.000.000) 06/13 21:52:33 Image size of job updated: 1

0 - MemoryUsage of job (MB)

...

...

...

0 - ResidentSetSize of job (KB)

#### 005 (12898721.000.000) 06/13 21:52:43 Job terminated.

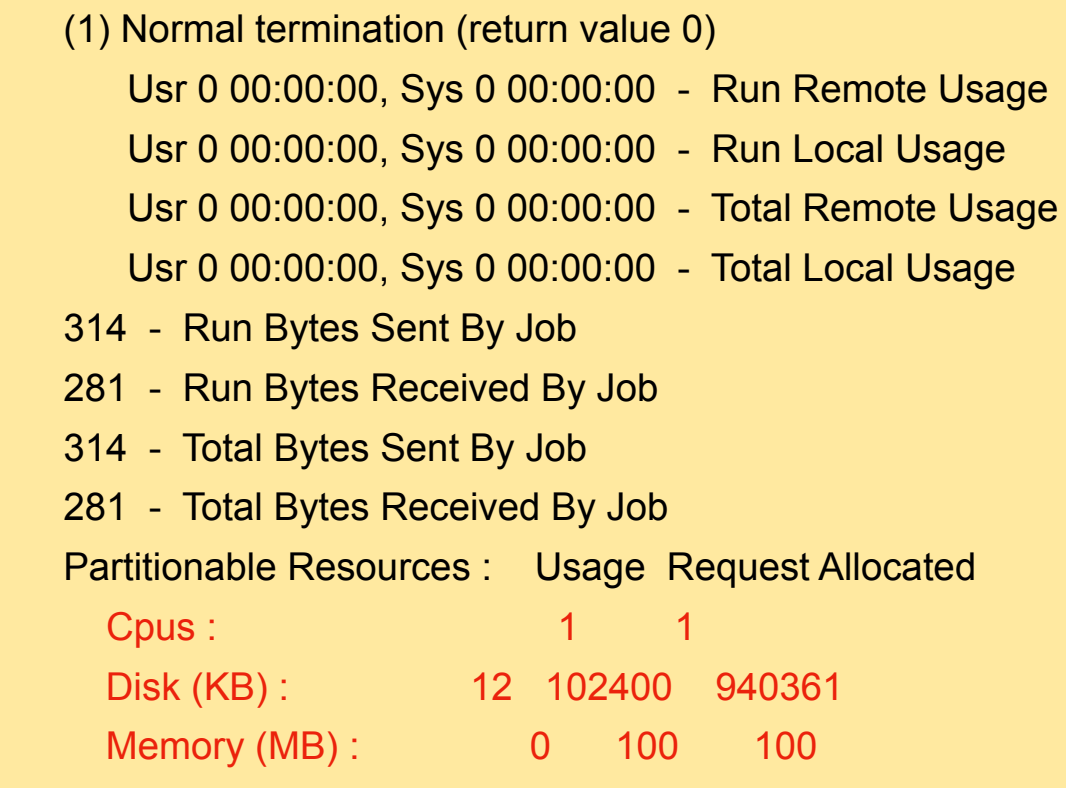

## Output File

submitter  $\sim$  \$ cat job.out Start time: Wed Jun 7 15:53:27 GMT 2017 Job is running on node: hibat0106.cmsaf.mit.edu Job running as user: uid=10125(osg01) gid=10125(osg01) groups=10125(osg01),10005(osg) Job is running in directory: /export/data1/condor/execute/dir\_144460/glide\_Rvbozm/execute/dir\_111261/glidein/execute.18.12.6.106-112180/di r\_122685 Working hard...

Job complete!

# Finding Job Attributes

```
\vertsub-1 ~ $ condor q -long 12887688.0
JobStatus = 2
LastJobStatus = 1
User = "gmerino@icecube.wisc.edu"
Err = "/scratch/gmerino/Data/2013/logs/12887688.err" 
Out = "/scratch/gmerino/Data/2013/logs/12887688.log" NumJobStarts = 1 
Args = "-g /data/exp/IceCube/2013/filtered/level2/0505/Run00122300/Level2_IC86.2013_data_Run00 
122300_0505_0_9_GCD.i3.gz -i /data/exp/IceCube/2013/filtered/level2/0505/Run00122300/Level2_IC86.2013_data_Run00 
122300_Subrun00000070.i3.bz2 -o /data/ana/Cscd/StartingEvents/exp/IC86_2013/burnsample/l3/00122300/Level2_IC86.2013 
_data_Run00122300_Part00000070.i3.bz2"
RemoteHost = "slot1@e281.chtc.wisc.edu"
ResidentSetSize_RAW = 1200308
DiskUsage RAW = 891690
RemoteUserCpu = 7669.0
```
# Useful Job Attributes

**JobStatus**: number indicating Idle (1), Running (2), Held (5), etc

**RemoteHost:** where the job is running

**ResidentSetSize\_RAW:** Maximum observed physical memory in use by the job in KiB while running.

**DiskUsage RAW:** Maximum observed physical memory in use by the job in KiB while running.

**RemoteUserCpu:** The total number of seconds of user CPU time the job has used. EnteredCurrentStatus: time of last status change

**NumJobStarts:** number of times the job started executing

[https://htcondor.readthedocs.io/en/latest/classad-attributes/jo](https://htcondor.readthedocs.io/en/latest/classad-attributes/job-classad-attributes.html) [b-classad-attributes.html](https://htcondor.readthedocs.io/en/latest/classad-attributes/job-classad-attributes.html)

# Displaying Job Attributes

### Use the "-autoformat" option for condor q

sub-1 \$ condor\_q -af JobStatus ClusterID ProcId RemoteHost ResidentSetSize\_RAW 2 12892531 0 slot1@glidein\_235900\_283164684@cabinet-0-0-7.t2.ucsd.edu 1272208 2 12892986 0 glidein\_10345\_623188368@jux7c.zeuthen.desy.de 1290364 2 12893002 0 slot1@e137.chtc.wisc.edu 1181296

#### The "-constraint" option can also be handy

sub-1 \$ condor\_q -c jobstatus==2 -af JobStatus ClusterID ProcId RemoteHost

ResidentSetSize\_RAW

2 12892531 0 slot1@glidein\_235900\_283164684@cabinet-0-0-7.t2.ucsd.edu 1272208

2 12892986 0 glidein\_10345\_623188368@jux7c.zeuthen.desy.de 1290364

2 12893002 0 slot1@e137.chtc.wisc.edu 1181296

# Displaying Machine Attributes

```
sub-1 $ condor_status -long -limit 1
...
Cpus = 4Gpus = 0Memory = 16000
...
GLIDEIN_Site = "UMD"
OpSysAndVer = "Ubuntu14"
...
GLIDEIN_Max_Walltime = 172500
MonitorSelfAge = 44406
```
...

# Grid Computing

IceCube has access to more computer resources at other sites besides UW-Madison, referred to as "The Grid"

- Access is provided at sub-1.icecube.wisc.edu
- The Grid also uses HTCondor but does not have access to the /data/sim and /data/exp directories so files must be transferred using grid certificates
- <https://wiki.icecube.wisc.edu/index.php/Condor/Grid>

# DAGMan

DAGMan is a tool that comes bundled with HTCondor. It can do two useful things:

- Control number of running jobs
- Handle inter-job dependencies

## Example:

# file name: dagman.submit JOB job1 job.condor VARS job1 gcd="gcd.i3.gz" VARS job1 infilename="input.i3.bz2" VARS job1 outfilename="output.i3.bz2" JOB job2 job.condor VARS job1 gcd="gcd.i3.gz" VARS job2 infilename="input2.i3.bz2" VARS job2 outfilename="output2.i3.bz2"

```
# file name: job.condor
executable = my_first_icetray_script.py
output = job.$(Cluster).out
error = job.$(Cluster).err
log = job.log
notification = never
```
Arguments = \$(gcd) \$(infilename) \$(outfilename) queue

# IceProd2

- IceCube Specific scheduler for the grid
- Used by simulation production to create official datasets
- Describe jobs to run using json
- Handles File transfers to data warehouse
- Uses web interface

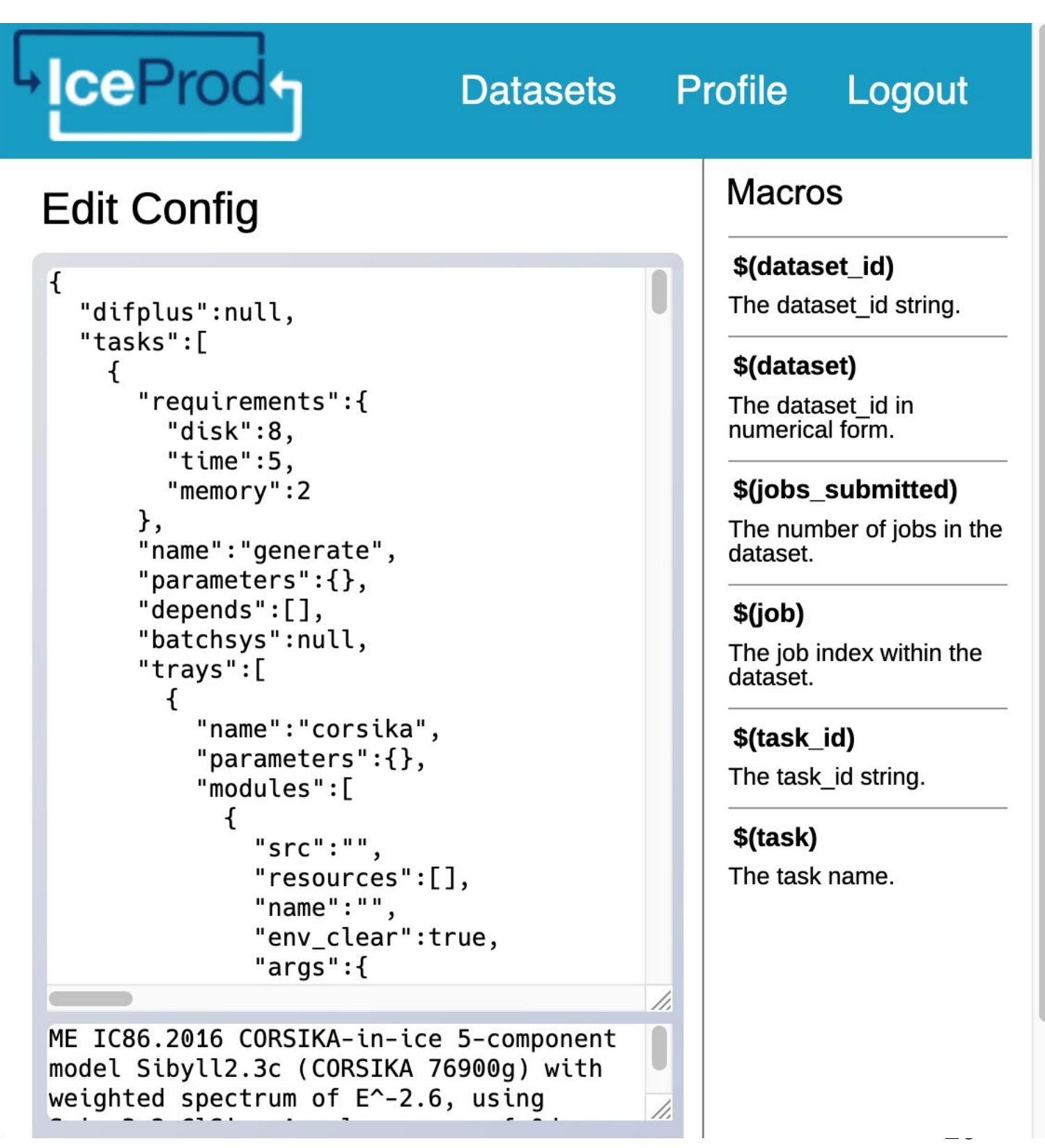

## General Advice

- Never submit anything to the cluster without first estimating the memory usage and run time
- Always write your data to the provided scratch directory: \${ CONDOR SCRATCH DIR}"
- Always write logs to the scratch directory (not /data/user)

# Links

Good tutorials can be found in the **[HTCondor week 2018](https://agenda.hep.wisc.edu/event/1201/other-view)**:

- [An Introduction to Using HTCondor](https://agenda.hep.wisc.edu/event/1201/session/4/contribution/5/material/slides/1.pdf)
- [Introduction to Workflows with DAGMan](https://agenda.hep.wisc.edu/event/1201/session/18/contribution/33/material/slides/1.pdf)
- **[HTCondor advanced job submission](https://agenda.hep.wisc.edu/event/1201/session/6/contribution/51/material/slides/)**

Or on the user's manual:

<https://htcondor.readthedocs.io/en/latest/users-manual/quick-start-guide.html>

IceCube-specific information:

- **[Grid Computing:](https://wiki.icecube.wisc.edu/index.php/Computing_Services#Grid_Computing) pages in the IceCube wiki**
- **[Condor](https://wiki.icecube.wisc.edu/index.php/Condor):** pages in the IceCube wiki
- •[https://iceprod2.icecube.wisc.edu](https://iceprod2.icecube.wisc.edu/): Iceprod2

## Contact

Email:

- Problems/questions: help@icecube.wisc.edu
- discussion/information (mailing list): icecube-computing@icecube.wisc.edu

Slack channels:

- #icecube-it Questions about HTCondor, the grid or any computing infrastructure
- #software Questions about icetray or any software